## **Tender**

**for**

# **Security Audit of NIT Durgapur by CERT-In Empaneled Agencies**

**Dated: 19/09/2022**

## **NATIONAL INSTITUTE OF TECHNOLOGY DURGAPUR**

MAHATMA GANDHI AVENUE, DURGAPUR-713209

West Bengal, INDIA, [www.nitdgp.ac.in](http://www.nitdgp.ac.in/)

(An Autonomous Institution of the Govt. of India under MoEdu.)

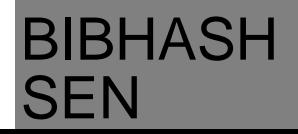

### **To,**

## **All CERT-In Empaneled Agencies**

- **Sub: -** Tender for conducting the Security Audit of NIT Durgapur Website [https://nitdgp.ac.in](https://nitdgp.ac.in/) by CERT-In empaneled agencies.
	- 1. Online Bids are invited on behalf of NIT Durgapur from CERT-In Empaneled Agencies for Security audit of NIT Durgapur website https://nitdgp.ac.in.
	- 2. The bids duly filled in all respect enclosing necessary documents may be addressed to, The Head, Computer Centre, NIT Durgapur, Mahatma Gandhi Avenue, Durgapur-713209, West Bengal, India, so asto reach on or before **14.10.2022 till 15:00 hrs.**
	- 3. The bids will be opened on the same date **i.e. 14.10.2022 at 15:30 Hrs.** at NIT, Durgapur in the presence of bidders who may wish to be present, either by themselves or through their authorized representatives.
	- 4. The detailed Terms & Conditions as Annexure-I, Scope of Work as Annexure- II, Format for submitting Price bid as Annexure-III and Bidder Details as Annexure-IV are attached with this tender document and can be downloaded from NIT Durgapur website [www.nitdgp.ac.in.](http://www.nitdgp.ac.in./)

**Head, Computer Centre**

Page **1** of **13**

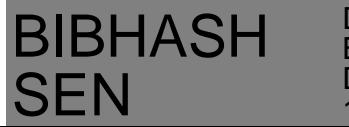

#### **TERMS & CONDITIONS**

#### **ANNEXURE-I**

1. The website is to be hosted at NIC server so the security audit certificate should be in compliance with the NIC standards. The bidders may well acquaint themselves with NIC standards before applying for tender.

#### **2. Eligibility Criteria:**

- a. The bidder must be an empaneled auditor of CERT-In, having an empanelment certificate. Copy of authorization with valid CERT-In empanelment certificate to be furnished.
- b. Documentary evidence of firm's GST Registration shall be furnished. Bids not satisfying the above eligibility criteria / not accompanied by the requisite documentary proofs shall be rejected.
- 3. All pages of the bid being submitted must be signed with official seal.

#### **4. Period of Bid Validity**

Bids shall remain valid for 90 days from the date of Bid Opening. Any Bid valid for a shorter period than the period specified shall be rejected as non-responsive.

**5. Last date & Time for receipt of Bids:**

The last date for receipt of Bids is 14<sup>th</sup> October, 2022 till 15:00 Hrs. Bids will be opened on the same day at 15:30 Hrs.

#### **6. Submission of Bids:**

The completed bids may be submitted in person or alternatively the bidsmay be sent by registered post/speed post to, **The Head, Computer Centre, NIT Durgapur, Mahatma Gandhi Avenue, Durgapur-713209, West Bengal, India,** so as to reach by the time and date stipulated for receipt of Bid.

#### **7. Late Bid**

Any delay, including postal delay, in the receipt of bid would be treated late submission of bid and shall be rejected. Bids handed over at the Reception Counter or any other counter or room or to any person, otherthan the authorized person of

Page **2** of **13**

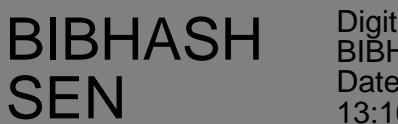

NIT Durgapur, shall not be considered.

## **8. Language of Bids**

The Bids prepared by the Bidder and documents relating to the bids exchanged by the Bidder and NIT Durgapur, shall be written in the Hindi/English language, provided that any printed literature furnished by the Bidder may be written in another language so long as the same is accompanied by a Hindi /English translation in which case, for purposes of interpretation ofthe bid, the Hindi/English version shall govern.

## **9. Bid Prices**

- a) The prices shall be quoted in Indian Rupees only.
- b) All taxes, duties, levies applicable etc. shall be clearly indicated.
- c) Prices quoted must be final and shall remain constant throughout the period of validity of bid and shall not be subject to any upward modifications, whatsoever.
- d) Bidders shall indicate their rates in clear/visible figures as well as in words and shall not alter/overwrite/make cutting in the quotation.
- **10. Bid Evaluation**
	- a) During Eligibility Criteria Evaluation, bidder's details shall be evaluated with reference to the required Eligibility Criteria as mentioned in this tender document and subsequently the bidsof only eligible bidders shall be considered for final evaluation.
	- b) The price bids shall be evaluated as under:
		- i. If there is any discrepancy between words and figures, the amount in words will prevail.
		- ii. If there is a discrepancy between the unit price and the total price that is obtained by multiplying the unit price and quantity, the unit price shall prevail, and total priceshall be corrected.
	- c) If the Bidder does not accept the correction of the errors as above, the bid shall be rejected.
	- d) The bidder whose evaluated price is found to be lowest (L-1), shall be considered

Page **3** of **13**

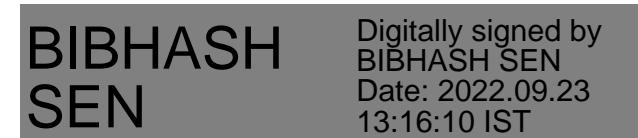

for award of contract for Conducting Security Audit of NIT Durgapur Website.

## **11. Work Period**

The work should be completed within 30 days from the date of issue of Work Order.

## **12. Payment Terms:**

- a. Payment will be released after successful completion of work, submission of necessary certificate/documents/Report to NIT Durgapur and receipt of prereceipted bills in triplicate.
- b. No advance payment shall be made.
- c. A standard deduction (IT) of 2% will be made during payment (mandatory).
- d. No claim on account of any price variation / escalation shall be entertained.
- e. No claim for interest in case of delayed payment will be entertained by the Authority.

## **13. NIT Durgapur right to accept or reject any or all bids**

NIT Durgapur reserves the right to accept or reject any Bid, and to annul the Bidding process and reject all Bids at any time prior to Award of Contract without thereby incurring any liability to the affected Bidder or Bidders or any obligation to inform the affected Bidder or Bidders of the grounds.

## **14. Force Majeure**

- a) "Force Majeure" means an event beyond the control of the Auditor and not involving the Auditor's fault or negligence and not foreseeable. This type of event may include but not limited to fires, explosions, floods, earthquakes, strikes, wars or revolutions etc.
- b) The work execution period may be extended in case of Force Majeurecondition. In order to be able to obtain an extension to the contract work period, the Auditor shall promptly notify auditee advising the existence of such an event, not later than one week of such event happening and produce the necessary documents such as

Page **4** of **13**

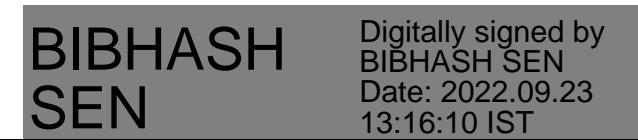

Certificate of Chamber of Commerce or any other competent authority indicating the scope of such an event, and its impact on the performance of the contract and establish that such an event is not attributable to any failures on its part.

- c) **Laws governing contract: -** The contract shall be governed by the laws of India for time being in force.
- d) **Jurisdiction of courts:** The courts of Durgapur shall alone have the jurisdiction to decide any dispute arising out of or in respect of the contract.

## **15. Arbitration:**

In the event of any dispute arising out of this notice inviting tender or any agreement arising therefrom or any matter connected or concerned with the said agreement in any manner of its implementation or any terms and conditions of the said agreement, the matter shall be referred to Registrar, NIT Durgapur, who may himselfact as sole arbitrator or may nominate an officer of NIT Durgapur as sole arbitrator, notwithstanding the fact that such officer has been directly or indirectly associated with the agreement. The bidder/ auditor will not be entitled to raise any objectionfor the appointment of such officer of NIT Durgapur as the sole arbitrator. The award of thearbitrator shall be final and binding subject to the provisions of the arbitration and conciliation Act, 1996 and rules made thereunder. The seat of arbitration shall be Durgapur and the language of arbitration shall be in English only.

Page **5** of **13**

## BIBHASH SEN

#### **ANNEXURE-II**

#### **Scope of Work for the Security Audit**

- 1. NIT Durgapur website is accessible through https://nitdgp.ac.in (also accessible through https://nitdgp.ac.in). The website is presently hosted on AWS Server and may be hosted on NIC Cloud server. If required, NIT Durgapur will provide staging server on NIC cloud for **security** audit or may ask for security audit of NIT Durgapur website on NIC Cloud (Production Server) as the case may be at the time of allotment of work.
- 2. The Auditor is expected to carry out an assessment of the vulnerabilities, threats and risks that may exist in the above website through Internet Vulnerability Assessment and Penetration Testing which includes identifying remedial solutions and recommendations for implementation of the same to mitigate all identified risks, with the objective of enhancing the security of the website.
- 3. The website audit should be done by using Industry Standards and as per the Open Web Application Security Project (OWASP) methodology.
- 4. During Security Audit, if any lapse is found, the same shall be reported by the auditor to NIT Durgapur to make the application/portal fully secured for hosting on NICserver.
- 5. The audit of the application/portal should be conducted in conformity with NICaudit guidelines. After successful security audit of the website, the security audit report from the auditor should clearly state that all web pages along with respective linked data files (in pdf / doc / xls etc. formats), all scripts and imagefiles are free from any vulnerability or malicious code, which could be exploited to compromise and gain unauthorized access with escalated privileges into the webserver system hosting the said website.

#### **6. Audit Environment:**

The URL of NIT Durgapur Website to be audited is https://nitdgp.ac.in. Supply / installation of auditing / testing tools, if any, for the audit purpose will be liability of the auditor.

Page **6** of **13**

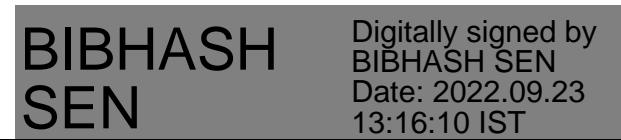

### **7. Responsibilities of Selected Auditor:**

The Selected Auditor will conduct security Audit for the NIT Durgapur Websitehttps://nitdgp.ac.in as under:

- 7.1. Verify possible vulnerable services, only with explicit written permission from NIT Durgapur.
- 7.2. Notify the auditee whenever there is any change in auditing plan / source test venue / high risk findings or any occurrence of testing problem.
- 7.3. Responsible for documentation and reporting requirements for the audit.
- 7.4. Task-1: Web Security Audit/Assessment.
- 7.5. Task-2: Re-audit based on recommendation report of Task-1.
- 7.6. On successful security audit, furnish certificate for the website as per NIC norms stating that the application/ website is safe for hosting on the NIC server.

## **8. Audit report**

The Auditor shall submit a report indicating about the vulnerabilities as perOWASP and recommendations for action after completion of Task-1. The final formal IT security Audit Report should be submitted by the Auditor after the completion of all the tasks of Audit. The reports should contain:

- 8.1. Identification of auditee (address & contact information).
- 8.2. Dates and locations(s) of audit (Task-1 and Task-2)
- 8.3. Terms of reference (as agreed between the auditee and auditor), including the standard for audit, if any.
- 8.4. Audit Plan.
- 8.5. Explicit reference to key auditee organization documents (by date or version) including policy and procedure documents, if any.
- 8.6. Additional mandatory or voluntary standards or regulations applicable to the auditee.
- 8.7. Summary of audit findings including identification tests, tools used,and results

Page **7** of **13**

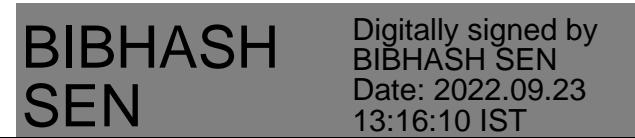

of tests performed.

- 8.8. Analysis of vulnerabilities and issues of concern.
- 8.9. Recommendations for action.
- 8.10 Personnel involved in the audit, including identification of any trainees.In addition to this, reports should include all unknowns clearly markedas unknowns.

## **9. Responsibility of NIT Durgapur**

- 9.1. The auditor will submit the vulnerability report to NIT Durgapur who will be responsible to remove vulnerabilities if any, which are identified by the auditor. After removing the vulnerabilities, NIT Durgapur will send confirmation to the auditor stating that the vulnerabilities have beenremoved as mentioned by the auditor.
- 9.2. The second round of audit shall be conducted by the auditor after removal of such vulnerabilities by NIT Durgapur.
- 9.3. NIT Durgapur will refrain from carrying out any unusual or major changes during auditing / testing. If necessary, for privileged testing, the auditee can provide necessary access to the Auditor as mentioned in the clause 'Audit Environment' above.

## **10. Confidentiality**

All documents, information and reports relating to the assignment would be handled and kept strictly confidential and not shared/published/supplied or disseminated in any manner, by the Auditor

Page **8** of **13**

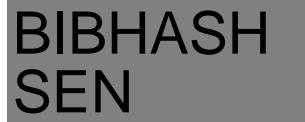

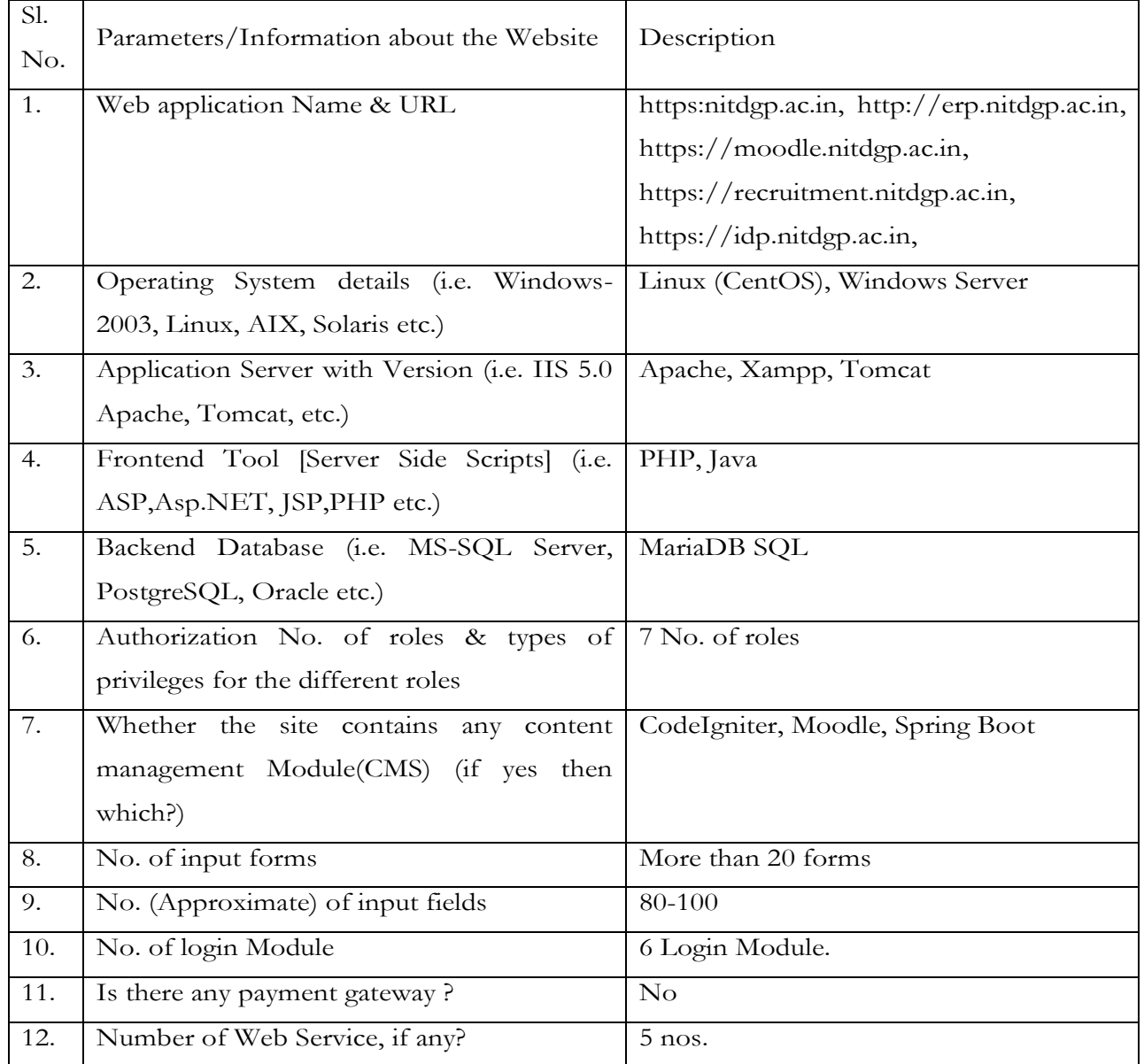

## **11. Technical Details of the applications are as follows:**

## **12. Deliverables and Audit Reports:**

The successful bidder will be required to submit the following documents in printed format (2 copies each) after the audit of above-mentioned web application:

i. A detailed report with security status and discovered vulnerabilities weakness and misconfigurations with associated risk levels and recommended actions for risk mitigations.

Page **9** of **13**

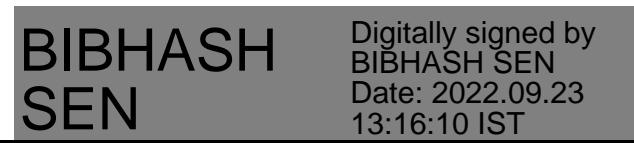

- ii. Summary and detailed reports on security risk, vulnerabilities and audit with the necessary counter measures and recommended corrective actionsto be undertaken by NIT Durgapur.
- iii. The final security audit certificate for and should be in compliance with the NIC standards.
- iv. All deliverables shall be in English language and in A4 size format.
- v. The vendor will be required to submit the deliverables as per terms and conditions of this document.

Page **10** of **13**

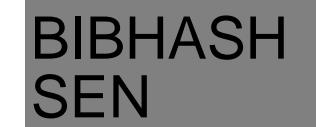

### **ANNEXURE-III**

## **(On Company Letter Pad)**

To

The Head, Computer Centre, NIT Durgapur, Mahatma Gandhi Avenue, Durgapur-713209, West Bengal, India

## **Subject: Financial Bid for conducting Security Audit of NIT Durgapur Website**

I/We hereby submit the financial bid for conducting security audit of NIT Durgapur website as per the tender document: -

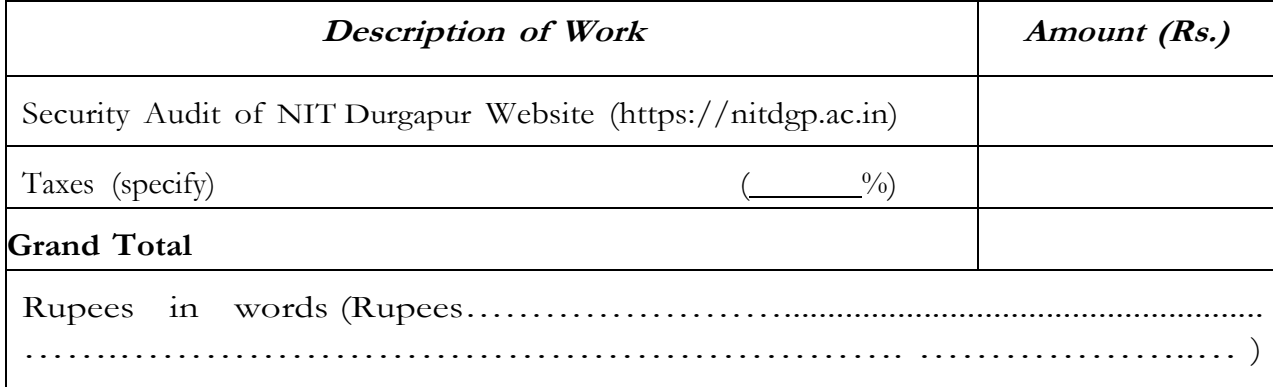

Note:

- (a) The Financial Bid shall contain **nothing else but Prices** only.
- (b) Bidders are requested to ensure that after quoting the prices this Annexure is duly signed with company seal. **Financial bid submitted without sign / company seal will not be accepted / considered**.

**Date: -** 

**\_\_\_\_\_\_\_\_\_\_\_\_\_\_\_\_\_\_\_\_\_\_\_\_\_\_\_\_\_** 

**\_\_\_\_\_\_\_\_\_\_\_\_\_\_\_\_\_\_\_\_\_\_\_\_\_\_\_** 

**\_\_\_\_\_\_\_\_\_\_\_\_\_\_\_\_\_\_\_\_\_\_\_\_\_\_\_\_\_\_\_\_\_\_\_**

**Signature:** 

**Name:** 

**Designation:** 

**Seal:** 

Page **11** of **13**

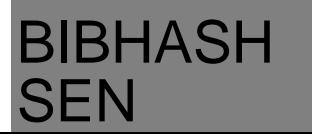

### **ANNEXURE-IV**

## **BIDDER'S PARTICULARS**

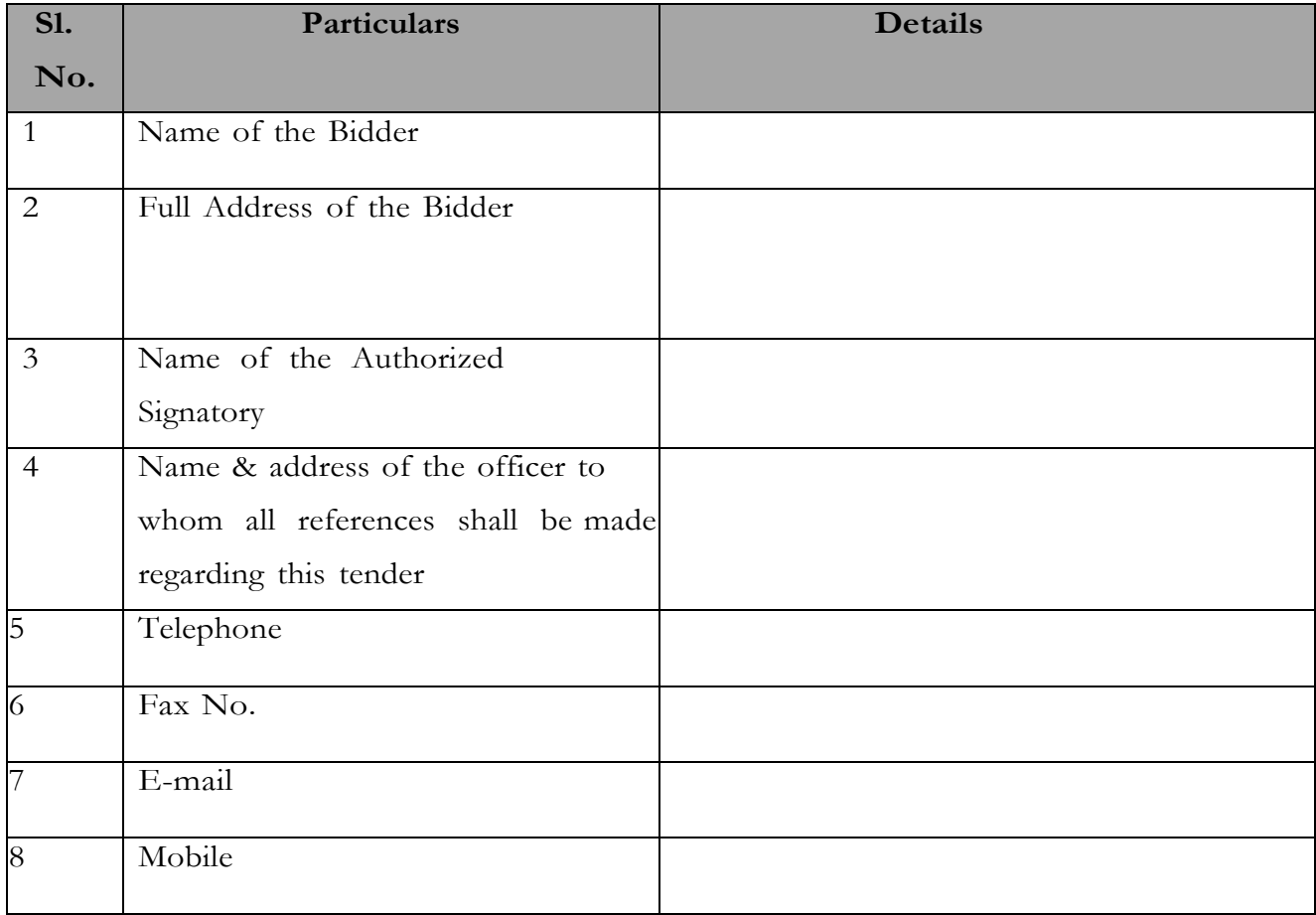

**Date: -** 

**\_\_\_\_\_\_\_\_\_\_\_\_\_\_\_\_\_\_\_\_\_\_\_\_\_\_\_\_\_** 

**\_\_\_\_\_\_\_\_\_\_\_\_\_\_\_\_\_\_\_\_\_\_\_\_\_\_\_** 

**\_\_\_\_\_\_\_\_\_\_\_\_\_\_\_\_\_\_\_\_\_\_\_\_\_\_\_\_\_\_\_\_\_\_\_**

**Signature:** 

**Name:** 

**Designation:** 

**Seal:** 

Page **12** of **13**

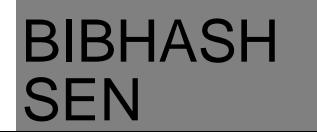

Tender Documents may be downloaded from e-Wizard Portal **http://mhrd.euniwizarde.com**. Aspiring Bidders who have not enrolled /registered in e-Wizard should enrol / register before participating through the website **http://mhrd.euniwizarde.com**. Bidders are advised to go through instructions provided at "Instructions for online Bid Submission".

Bidders can access tender documents on the website (For searching in the e-Wizard site, kindly go to Tender Search option and type 'NIT'. Thereafter, click on "GO" button to view all NIT Durgapur tenders). Select the appropriate tender and fill them with all relevant information and submit the completed tender document online on the website **http://mhrd.euniwizarde.com** as per the schedule given in the next page. **All quotation (both Technical and Financial should be submitted in the e-Wizard portal).**

## **PROCEDURE FOR SUBMISSION OF E-TENDER**

The bidders are required to submit soft copies of their bid electronically on the e-Wizard Portal using valid Digital Signature Certificates (Both Signing and Encryption). Below mentioned instructions are meant to guide the bidders for registration on the e-Wizard Portal, prepare their bids in accordance with the requirements and submit their bids online on the e-Wizard Portal. For more information bidders may visit the e-Wizard Portal [https://mhrd.euniwizarde.com](https://mhrd.euniwizarde.com/)

## **A. REGISTRATION PROCESS ON ONLINE PORTAL**

- (1) Bidders to enrol on the e-Procurement module of the portal [https://mhrd.euniwizarde.com b](https://mhrd.euniwizarde.com/)y clicking on the link "Bidder Enrolment" as per portal norms.
- (2) The bidders to choose a unique username and assign a password for their accounts. Bidders are advised to register their valid email address and mobile numbers as part of the registration process. These would be used for any communication from the e-Wizard Portal. After completion of registration payment, you can also send your acknowledgement copy on our help desk mail id [ewizardhelpdesk@gmail.com](mailto:ewizardhelpdesk@gmail.com) for activation of your account.
- (3) Bidders to register upon enrolment their valid Digital Signature Certificate (DSC: Class III Certificates with both signing and encryption) issued by any Certifying Authority recognized by CCA India with their profile.
- (4) Only one valid DSC should be registered by a bidder. Please note that the bidders are responsible to ensure that they do not lend their DSCs to others which may lead to misuse. Foreign bidders are advised to refer "DSC details for Foreign Bidders" for Digital Signature requirements on the portal.
- (5) Bidder then logs in to the site through the secured log-in by entering their user ID/password and the password of the DSC / e-Token.

## **B. TENDER DOCUMENTS SEARCH**

- (1) Various built-in options are available in the e-Wizard Portal which facilitate bidders to search active tenders by several parameters. These parameters include Tender ID, organization, location, date, value, etc.
- (2) There is also an option of advanced search for tenders, wherein the bidders may combine a

Page **13** of **13**

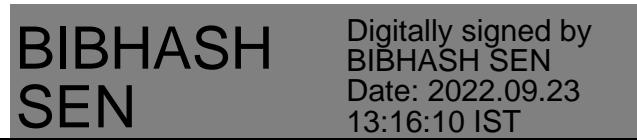

number of search parameters such as organization name, a form of contract, location, date, other keywords, etc. to search for a tender published on the Online Portal.

- (3) Once the bidders have selected the tenders they are interested in, they may download the required documents/tender schedules. These tenders can be moved to the respective 'Interested Tender' folder.
- (4) This would enable the Online Portal to intimate the bidders through SMS / e-mail in case there is any corrigendum issued to the tender document.
- (5) The bidder should make a note of the unique Tender ID assigned to each tender; in case they want to obtain any clarification/help from the Helpdesk.

## **C. BID PREPARATION**

- (1) Bidder should take into account any corrigendum published on the tender document before submitting their bids.
- (2) Please go through the tender advertisement and the tender document carefully to understand the documents required to be submitted as part of the bid.
- (3) Please note the number of covers in which the bid documents have to be submitted, the number of documents - including the names and content of each of the document that needs to be submitted. Any deviations from these may lead to rejection of the bid.
- (4) Bidder, in advance, should get ready the bid documents to be submitted as indicated in the tender document/schedule and generally, they can be in PDF / XLS etc. formats.

## **D. BID SUBMISSION**

- (1) Bidder to log into the site well in advance for bid submission so that he/she uploads the bid in time i.e. on or before the bid submission time. Bidder will be responsible for any delay due to otherissues.
- (2) The bidder to digitally sign and upload the required bid documents one by one as indicated in the tender document.
- (3) Bidder to select the payment option to pay the tender fee/ EMD wherever applicable and enter details of the instrument.
- (4) A standard BoQ format has been provided with the tender document to be filled by all the bidders. Bidders to note that they should necessarily submit their financial bids in the prescribed format and no other format is acceptable.
- (5) The server time (which is displayed on the bidder's dashboard) will be considered as the standard time for referencing the deadlines for submission of the bids by the bidders, the opening of bids, etc. The bidders should follow this time during bid submission.
- (6) All the documents being submitted by the bidders would be encrypted using PKI encryption techniques to ensure the secrecy of the data, which cannot be viewed by unauthorized persons until the time of bid opening.
- (7) The uploaded tender documents become readable only after the tender opening by the authorized bid openers.
- (8) Upon the successful and timely submission of bids, the portal will give a successful bid submission message  $\&$  a bid summary will be displayed with the bid no. and the date  $\&$ time of submission of the bid with all other relevant details.

Page **14** of **13**

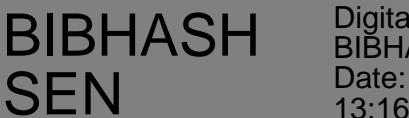

- (9) Kindly have all relevant documents in a PDF file of compliance sheet.
- (10) The off-line tender shall not be accepted and no request in this regard will be entertainedwhatsoever.

## **E. How to Submit the bid?**

- (1) Whenever, EMD/ Tender fees are sought, bidders need to pay the tender fee (if applicable) and EMD **separately on-line through e-payment.**
- (2) A standard BoQ format has been provided with the tender document to be filled by all the bidders. Bidders are requested to note that they should necessarily submit their financial bids in the format provided and no other format is acceptable. Bidders are required to download the BoQ file, open it and complete the coloured (unprotected) cells with their respective financial quotes and other details (such as name of the bidder). No other cells should be changed. Once the details have been completed, the bidder should save it and submit it online, without changing the filename. If the BoQ file is found to be modified by the bidder, the bid will be rejected.
- (3) The server time (which is displayed on the bidders' dashboard) will be considered as the standard time for referencing the deadlines for submission of the bids by the bidders, opening of bids etc. The bidders should follow this time during bid submission.
- (4) All the documents being submitted by the bidders would be encrypted using PKI encryption techniques to ensure the secrecy of the data. The data entered cannot be viewed by unauthorized persons until the time of bid opening. The confidentiality of the bids is maintained using the secured Socket Layer 128 bit encryption technology. Data storage encryption of sensitive fields is done.
- (5) The uploaded tender documents become readable only after the tender opening by the authorized bid openers.
- (6) Upon the successful and timely submission of bids, the portal will give a successful bid submission message  $\&$  a bid summary will be displayed with the bid no. and the date & time of submission of the bid with all other relevant details.
- (7) Kindly add scanned PDF of all relevant documents in a single PDF file of compliance sheet.

Page **15** of **13**

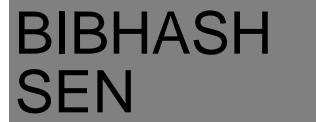